# **HOI OGIC**

## **Faxitron** Path Røntgenfotograferingssystem til prøver

### **STARTVEJLEDNING**

#### **1. TÆND FOR STRØMMEN**

- Sørg for, at afbryderen på bagsiden af Faxitron Pathkabinettet er indstillet til positionen **ON** (TIL)
- Drej **nøglen** på forsiden af Faxitron Path-kabinettet til **on** (til)
- Slå computeren og skærmen **on** (til)

#### **2. START SOFTWAREN**

- Kontrollér, at der ikke er noget i Faxitron Pathrøntgenkammeret
- Dobbeltklik på **Vision**-ikonet i midten af skrivebordet

#### **3. KALIBRER**

• Når du logger på, bliver du bedt om at kalibrere. Tryk på knappen **"Calibrate"** (Kalibrer) for at fortsætte

#### **4.PATIENTDATA**

- Klik på **"Start procedure"** (Start procedure)
- Klik på **"Select from Worklist"** (Vælg fra arbejdsliste)
- Find patientens navn, og dobbeltklik på det
- Angiv eventuelle manglende obligatoriske felter, f.eks. Laterality (Lateralitet)
- Klik på **"Accept"** (Accepter)

#### **5. RØNTGENSCANNING**

- Placer prøven/prøverne i Faxitron Pathrøntgenkammeret - brug forstørrelsesbakken, hvis det ønskes
- Tryk på den grønne knap **"X-ray"** (Røntgen) for at aktivere røntgenstråler - billedet vises efter et par sekunder

#### **6. BILLEDMANIPULATION**

- Hold **venstre museknap** nede, og træk musen for at ændre lysstyrke og kontrast for vindue/ niveaufunktion
- **Tilpas zoom** for at forstørre billedet til visning

#### **7. LAGRING TIL PACS**

• Klik på knappen **"PACS Store"** (PACS Gem) til venstre på skærmen

#### **8. UDSKRIVNING**

• Klik på knappen **"PACS Print"** (PACS Udskriv) til venstre på skærmen

#### **9. LUK NED**

- Klik på knappen **"System Shutdown"** (Lukning af system) til venstre, og klik derefter på **"OK"**
- Drej **nøglen** i Faxitron Path-kabinettet til **off** (fra)

 $\lceil \cdot \rceil$  www.hologic.com/package-inserts

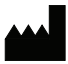

**Hologic, Inc.** 36 Apple Ridge Road Danbury, CT 06810 USA 1.800.447.1856 www.hologic.com

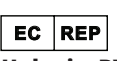

**Hologic, BV** Da Vincilaan 5 1930 Zaventem Belgien Tlf.: +32 2 711 46 80 Fax: +32 2 725 20 87 **Hologic Pty Ltd** Suite 302, Level 3 2 Lyon Park Road Macquarie Park NSW 2113 Tlf.: 02 9888 8000 **AU SPONSOR**

Faxitron Path-systemet er også kendt som PathVision-systemet.

5081-4001-1901 Rev. 022 (8/21) Hologic Inc. ©2021 Alle rettigheder forbeholdes. Hologic, Path, PathVision, Faxitron og The Science of Sure er varemærker og/eller registrerede varemærker tilhørende Hologic, lnc., og/eller dets datterselskaber i USA og/eller andre lande. Disse oplysninger er beregnet til læger på det amerikanske marked og andre markeder og er ikke tiltænkt som produktpromovering eller<br>-godkendelse, hvor sådann